## **Mode d'emploi du lien OTL (lien à usage unique) pour le vote électronique**

## **L'OTL vous permet de recevoir votre identifiant et mot de passe de vote électronique par mail.**

1/ Vous recevez un mail du « Ministère de l'éducation nationale, de la jeunesse et de la vie associative et le ministère de l'enseignement supérieur et de la recherche » avec pour objet « [Elections professionnelles 2011] Réception de vos codes de vote - 1/2"

Dans ce mail se trouve un lien cliquable. Connectez-vous dessus : Exemple : https://www.emargement.elections.education.gouv.fr/portail/validationlien.html?id=xxxx

2/ Vous saisissez votre Numen et sélectionnez les 6ème et 7ème caractère de votre n° de sécurité social puis validez

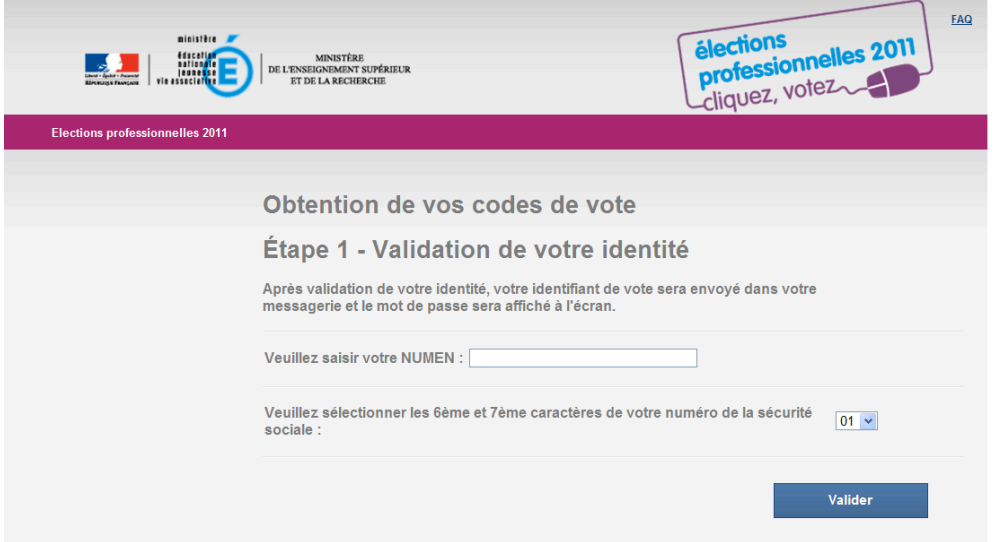

3/ Un écran s'affiche avec votre adresse mail professionnelle. C'est à cette adresse que vous recevrez votre identifiant de vote. Si vous souhaitez recevoir l'identifiant à une autre adresse, plus personnelle, veuillez saisir cette autre adresse, puis la confirmer. Appuyer sur envoyer.

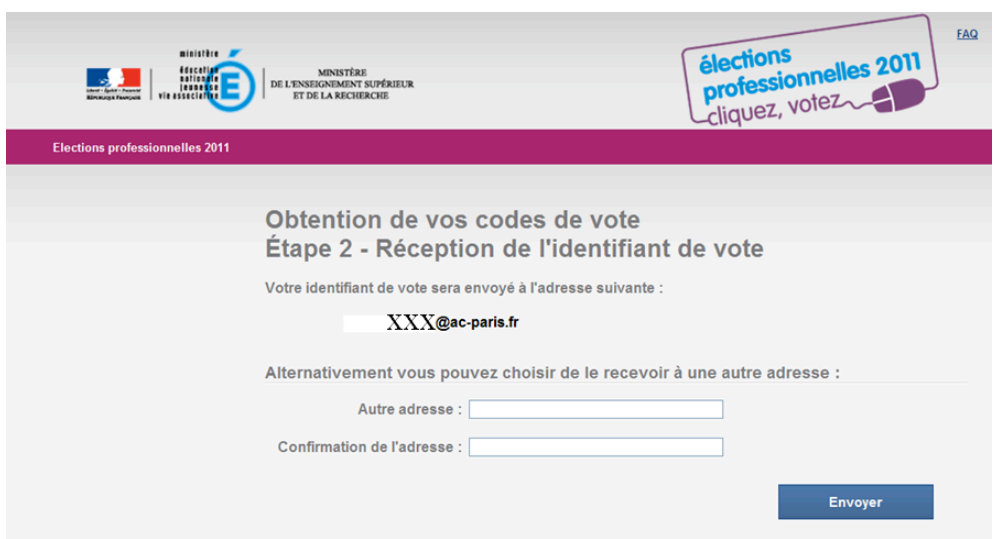

4/ Votre mot de passe apparaît à l'écran, notez le soigneusement. Votre identifiant vous est envoyé à l'adresse électronique précédemment mentionnée.

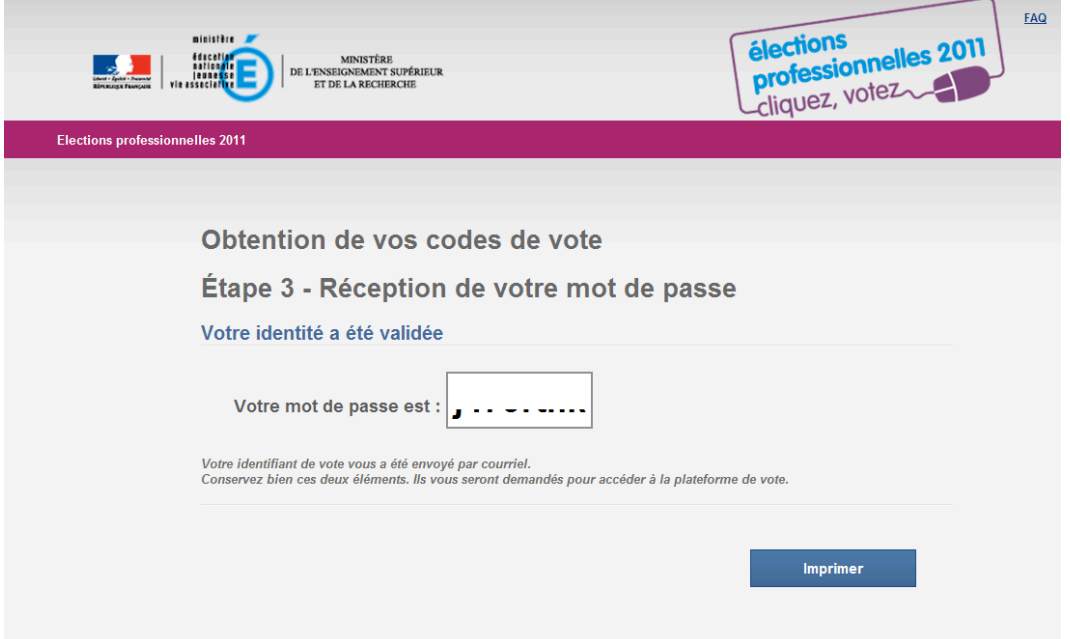

5/ Vous recevez un mail du « Ministère de l'éducation nationale, de la jeunesse et de la vie associative et le ministère de l'enseignement supérieur et de la recherche » avec pour objet « [Elections professionnelles 2011] Réception de vos codes de vote - 2/2"

L'identifiant est mentionné dans ce mail